# Cheatography

## Active Recon Cheat Sheet by [fred](http://www.cheatography.com/fred/) via [cheatography.com/22666/cs/4695/](http://www.cheatography.com/fred/cheat-sheets/active-recon)

### Stealth Scanning Strategies

### Risk = Discovery By The Target.

Camouflage tool signatures to avoid detection.

Hide attack in legitimate traffic.

Modify attack to hide source, type of traffic. Make attack invisible using non-standard traffic types & encryption.

### Adjust Source IP Stack & Tool ID - STEALTH 1

Disable Unnecessary Services: Disable DHCP **chkconfig dhcpd off** Disable IPv6 **nano /etc/s ysc ‐**

**tl.conf**

#disable ipv6 net.ip v6.c on f.a ll.d is abl ‐ e ipv $6 = 1$ net.ip v6.c on f.d efa ult.di ‐ sab le  $ipv6 = 1$ net.ip v6.c on f.l o.d isable = 1

Tools often tag packets with an id sequence that can trigger IDS. Test tools against VM's and review system logs for the tool's name. Use Wireshark to capture traffic then search pcaps for keywords attributed to the testing tool.

Set Metasploit UserAgent to Google Indexing Spider: [www.useragentstring.com](http://www.useragentstring.com) use auxili ary /fu zze rs/ htt ‐ p/h ttp \_fo rm\_ field set UserAgent set UserAgent Google bot/2.1 (+http :// www.go ogl e.c om/ ‐

### Modify Packet Parameters - STEALTH 2

Identify the goal before scanning and send the minimum number of packets. Avoid scans that connect with target system and leak data.

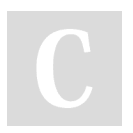

bot.html)

### By fred [cheatography.com/fred/](http://www.cheatography.com/fred/)

## Modify Packet Parameters - STEALTH 2 (cont)

Do not ping the target or use synchronize (SYN) and nonconventional packet scans, such as acknowledge (ACK), finished (FIN), and reset (RST) packets.

Randomize / spoof packet settings source IP, port address, MAC address.

Adjust timing to slow the arrival of packets at the target.

Change packet size by fragmenting packets or appending random data to confuse packet inspection devices.

**Enmap** must be run as root

nmap stealth [http://nmap.org/book/man](http://nmap.org/book/man-bypass-firewalls-ids.html)bypass-firewalls-ids.html

### Anonymity (Tor & Privoxy) - STEALTH 3

Onion routing enables online anonymity by encrypting user traffic and then transmitting it through a series of onion routers. At each router, a layer of encryption is removed to obtain routing information, and the message is then transmitted to the next node.

### + Install Tor

apt-get install tor nano /etc/P rox ych ain s.conf Disable strict chainsEnable

dynami c\_c hains

Edit [Proxy List]and ensure socks 5 127.0.0.1 9050 exists.

Start Tor service tor start

Verify Tor service tor status

Verify Source IP [iceweasel](http://www.whatismyip.com) www.wh ati smy ip.com

Invoke Tor Routing with Proxychains

proxyc hains [iceweaselwww.wh](http://www.whatismyip.com) ‐

ati smy ip.com

Whois lookup the IP to confirm Tor is active. Tor Verify <ttps://check.torproject.org>

Published 30th July, 2015. Last updated 9th September, 2016. Page 1 of 3.

### Anonymity (Tor & Privoxy) - STEALTH 3 (cont)

DNS Leak Test [www.dnsleaktest.com](http://www.dnsleaktest.com)  $\triangle$  Note

Owners of exit nodes can sniff traffic and may be able to access credentials.

Vulnerabilities in Tor Browser Bundle can be used by law enforcement to exploit systems

ProxyChains does not handle UDP Some applications will not run - Metasploit, Nmap... Stealth SYN scan breaks out of proxychains and can leak information to the target.

Browser applications can leak your IP

(ActiveX, PDF, Flash, Java, RealPlay, QuickTime).

### Clear & block cookies before browsing. **\*** Tor-Buddy

Allows you to control how frequently the Tor IP is refreshed: http://sourceforge.net/proj‐ [ects/linuxscripts/files/Tor-Buddy/](http://sourceforge.net/projects/linuxscripts/files/Tor-Buddy/)

### Zenmap - STEP 1

### **E**Zenmap

#### <http://nmap.org/zenmap/>

The Official Nmap Security Scanner GUI. Use this an entry point and then use nmap scans to gather additional data.

### Maltego

Maltego **& [www.paterva.com](http://www.paterva.com)** is an open source intelligence and forensics applic‐ ation for visualizing relationships among data that use data mining and link analysis.

Sponsored by Readable.com Measure your website readability! <https://readable.com>

# Cheatography

# Active Recon Cheat Sheet by [fred](http://www.cheatography.com/fred/) via [cheatography.com/22666/cs/4695/](http://www.cheatography.com/fred/cheat-sheets/active-recon)

### Identifying Network Infrastructure

**the traceroute** provides basic information on packet filtering abilities.

**b** Ibd Uses two DNS- and HTTP-based techniques to detect load balancers

miranda.py Identifies universal plug-andplay and UPNP devices

nmap Detects devices and determines the operating systems and their version nmap -sSV -A -p- -T5 192.16 ‐ 8.5 6.101

Shodan search engine identifies devices connected to the Internet, including those with default passwords, known misconfigurations, and vulnerabilities

### Live Host Discovery

Run ping sweeps against a target address space and look for responses that indicate a particular target is live. (TCP, UDP, ICMP, ARP)

**Balive6 B**detect-new-ip6 - IPv6 host detection. detect-new-ip6 runs on a scripted basis and identifies new IPv6 devices when added.

**Ednmap Enmap** - nmap is the standard network enumeration tool. dnmap is a distri‐ buted client-server implementation of the nmap scanner. PBNJ stores nmap results in a database, and then conducts historical analyses to identify new hosts.

**hping hping2** hping3 hping -Packet crafters that respond to targets in various ways to identify live hosts

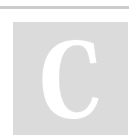

By fred [cheatography.com/fred/](http://www.cheatography.com/fred/)

### Port Scanning

[http://www.iana.org/assignments/service-na‐](http://www.iana.org/assignments/service-names-port-numbers/service-names-port-numbers.xhtml) mes-port-numbers/service-names-port-num‐ bers.xhtml

Nmap port discovery is very noisy and will be logged by network security devices. Only test necessary ports.

Port scanning can impact a network and old equipment might lock.

### Determining Active Services

Identify default ports and services. Banner Grabbing **Enetcat Enmap Etelnet** Review Default Web Pages: Some applic‐ ations install with default administration, error, or other pages.

Review Source Code: Poorly configured web-based applications may respond to certain HTTP requests such as HEAD or OPTIONS with a response that includes the web server software version, and possibly, the base operating system or the scripting environment in use.

### Fingerprinting the OS

Active: The attacker sends normal and malformed packets to the target and records its response pattern (fingerprint) which is compared to the database to determine the OS

Passive: The attacker sniffs, or records and analyses the packet stream to determine the characteristics of the packets.

**Exprobe2** uses different TCP, UDP, ICMP packets to bypass firewalls and avoid detection by IDS / IPS systems.

Published 30th July, 2015. Last updated 9th September, 2016. Page 2 of 3.

### Nmap Scripting Engine (NSE)

#### <http://nmap.org/nsedoc/>

Scripts are written in LUA Recon of IPv4 & IPv6 DNS data Identify web application firewalls, IDS, IPS Test firewall rulesets (via firewalk) and attempting to bypass the firewall Harvesting user names from target and online sites Brute-force guessing of passwords

Crawling the target network to identify network shares

Extract EXIF metadata from images in a defined website

Geographical localization of IP's

Network attacks such as IPv6 packet flooding

#### Fuzzing and SQL injection testing

 $±$  **Screenshot Web Services** (wkhtmltoimage) <http://wkhtmltopdf.googlecode.com> Screenshot NSE Script https://github.c‐ [om/SpiderLabs/Nmap-Tools/blob/maste‐](https://github.com/SpiderLabs/Nmap-Tools/blob/master/NSE/http-screenshot.nse) r/NSE/http-screenshot.nse

# Recon-ng

### **E**recon-ng

Modules are written in python. **show** available modules. **search** available modules. **info** information on how the module works.

**show options** options that can be set.

**set** sets the options.

**run** to execute.

Harvest contacts (whois, jigsaw, linkedin, twitter)(use the mangle module to extract and present e-mail data) Identify hosts

Sponsored by Readable.com Measure your website readability! <https://readable.com>

# Cheatography

### Recon-ng (cont)

Identify geographical locations of hosts and individuals using hostop, ipinfodb, maxmind, uniapple, wigle

Identify host information using netcraft and related modules

Identify account and password information that has previously been compromised and leaked onto the Internet (the pwnedlist modules, wascompanyhacked, xssed, and punkspider)

## Vulnerability Scanning

Loud and easily detected

Usually signature based and can only detect known vulnerabilities with recognition signatures.

Falsepositive results with a rate as high as 70%

Network Scanning Watch List for devices known to fail when scanned [www.digininj‐](http://www.digininja.org) a.org

A Scanning may breach laws in some countries

In Kali, found in Vulnerability Analysis submenu and Web Vulnerability Scanners menu.

OpenVAS Open Vulnerability Assessment System

Nexpose [www.rapid7.com](http://www.rapid7.com)

Nessus [www.nessus.org](http://www.nessus.org)

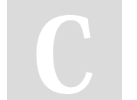

By fred [cheatography.com/fred/](http://www.cheatography.com/fred/) Published 30th July, 2015. Last updated 9th September, 2016. Page 3 of 3.

Sponsored by Readable.com Measure your website readability! <https://readable.com>